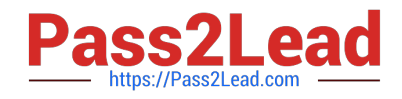

# **9A0-351Q&As**

Adobe Illustrator CC Recertification Exam

## **Pass Adobe 9A0-351 Exam with 100% Guarantee**

Free Download Real Questions & Answers **PDF** and **VCE** file from:

**https://www.pass2lead.com/9a0-351.html**

100% Passing Guarantee 100% Money Back Assurance

Following Questions and Answers are all new published by Adobe Official Exam Center

**C** Instant Download After Purchase **83 100% Money Back Guarantee** 

- 365 Days Free Update
- 800,000+ Satisfied Customers

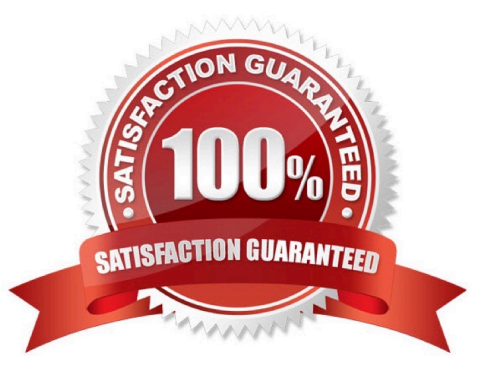

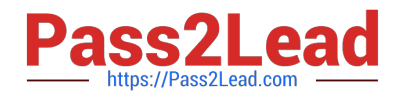

#### **QUESTION 1**

Click the Exhibit tab to see the exhibit.

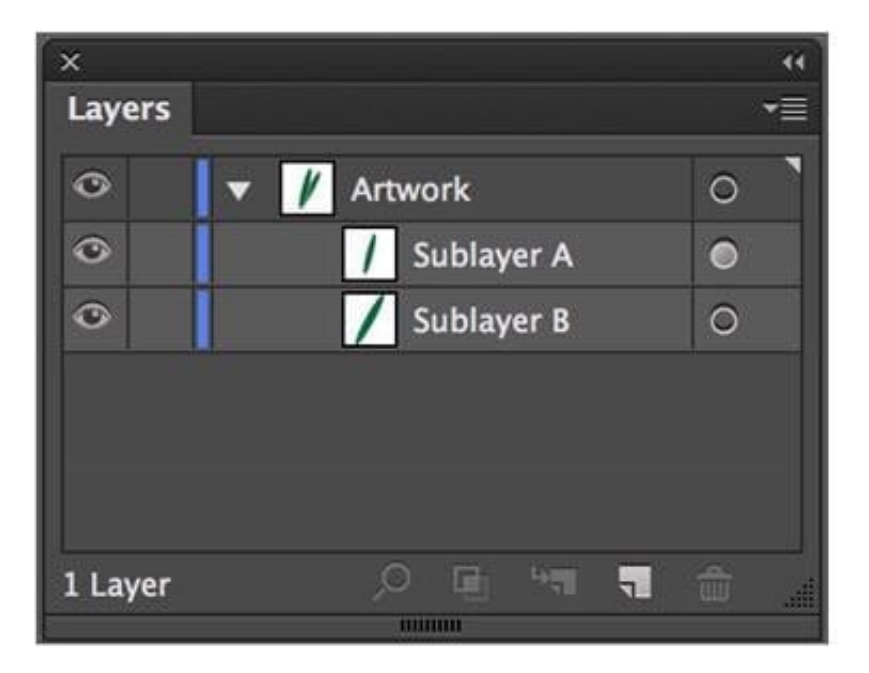

What would you conclude is the difference between Sublayer A and Sublayer B?

- A. Sublayer A is a clipping group.
- B. Sublayer A contains appearance attributes.
- C. Sublayer A is currently in isolation mode.
- D. Sublayer A is currently selected.

Correct Answer: B

#### **QUESTION 2**

Which of these goals is a reason to use point type instead of area type?

- A. You want to add labels under city symbols on a map.
- B. You want to convert type to editable outlines.
- C. You want to enter text that wraps at a specific width.
- D. You want to thread paragraphs of text from one shape to another.

Correct Answer: B

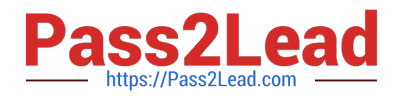

### **QUESTION 3**

Which symbolism tool allows you to change the stacking order of symbol instances?

- A. Symbol Shifter
- B. Symbol Scruncher
- C. Symbol Sizer
- D. Symbol Spinner

Correct Answer: A

#### **QUESTION 4**

You paint with the Eraser tool over an area containing multiple objects. When you release the mouse button, only a few of the objects in the painted area have been erased. What are two reasons not all the objects were erased? (Choose two.)

- A. Several items were symbols.
- B. Several items were filled with a spot color when erasing.
- C. Several items were selected when erasing.
- D. Several items were expanded objects when erasing.
- E. Several items were mapped to a perspective grid.

Correct Answer: AE

#### **QUESTION 5**

Click the Exhibit tab to see the exhibit.

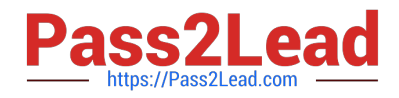

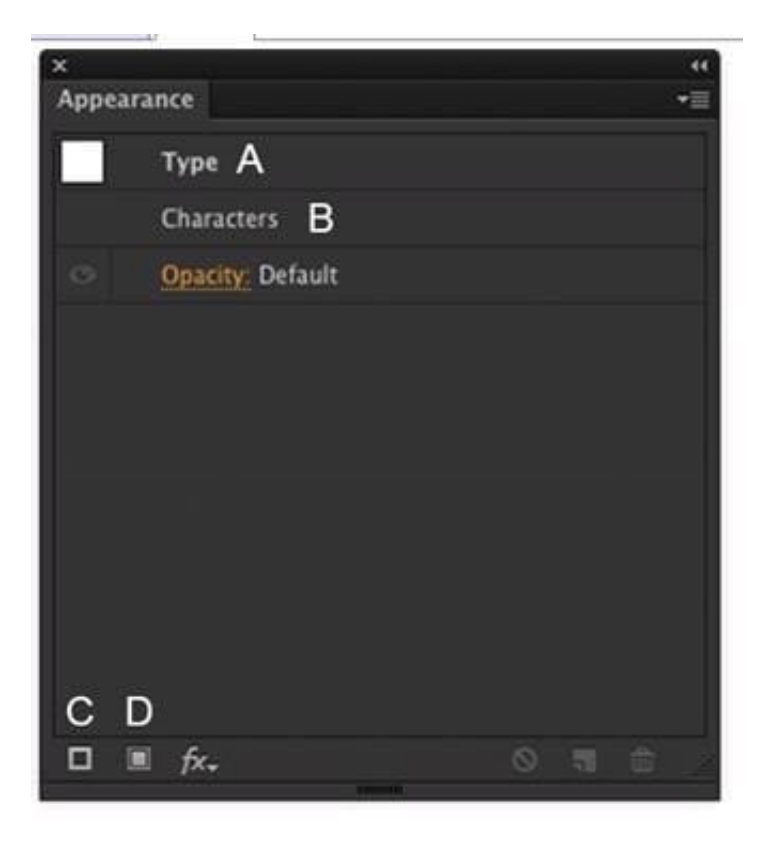

How should you modify an existing fill for text using the Appearance panel?

- A. Double-click Type (A).
- B. Double-click Characters (B).
- C. Click the Add New Stroke button (C).
- D. Click the Add New Fill button (D).

Correct Answer: A

[9A0-351 PDF Dumps](https://www.pass2lead.com/9a0-351.html) [9A0-351 VCE Dumps](https://www.pass2lead.com/9a0-351.html) [9A0-351 Practice Test](https://www.pass2lead.com/9a0-351.html)